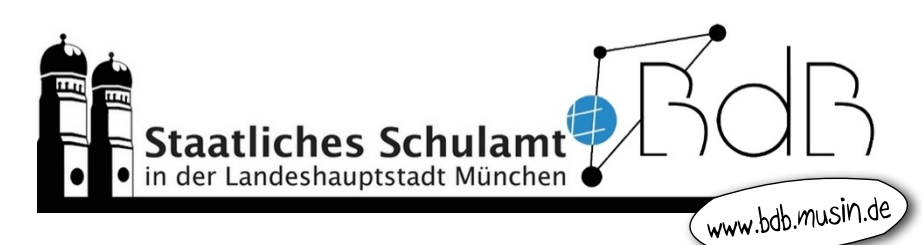

## **NEWSLETTER** "Beratung digitale Bildung"

Digitale Rückgabe- und Feedbackmöglichkeiten von Schüler\*innenarbeiten

Parallel zur Wiederaufnahme des Präsenzunterrichts in verschiedenen Jahrgangsstufen erfolgt eine Fortführung des Lernens zu Hause. Eine **digitale Rückgabe- und Feedbackmöglichkeit von Schüler\*innenarbeiten** ist somit weiterhin erforderlich. Mit unserem Newsletter möchten wir Ihnen verschiedene Möglichkeiten zeigen. **Regeln zu Videokonferenzen** mit Lernenden und **Informationen zur Verschlüsselung von Daten** via E-Mail finden Sie auf unserer Homepage (www.bdb.musin.de) unter dem Menüpunkt "Tools zur Gestaltung von Homeschooling".

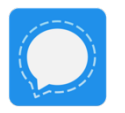

Viele Kolleg\*innen nutzen den **Signal-Messenger** auf dem Smartphone, der durch eine gekoppelte Desktopversion auf dem Computer das Arbeiten erheblich erleichtert. Die Fotos der Ergebnisse können über die Vor-

schau markiert oder durch Texte korrigiert werden und zurück an Ihre Schüler\*innen gesendet werden.

https://support.signal.org/hc/de/articles/360007320551-Gekoppelte-Geräte

Über **Nextcloud** können Lehrkräfte Material zum Download bereitstellen. Darüber hinaus besteht aber auch die Möglichkeit, dass **Nextcloud** Schüler\*innen ihre Ergebnisse in die Nextcloud hochladen. Dazu erstellt die Lehrkraft für die jeweilige Klasse einen Ordner "Ergebnisse der Schüler". Vor dem Teilen des Links muss die Einstellung "Dateien ablegen (nur Hochladen)" ausgewählt werden.

Als Lehrkraft haben Sie über die Benutzeroberfläche "m@school" die Möglichkeit, Ihre Schüler\*innen mit Dateien zu versorgen und Dokumente zu verteilen. Diese können Sie dann bearbeitet wieder einsammeln, um sie zu korrigieren. Lehrkräfte und Schüler\*innen können mit ihrem Benutzeraccount im pädagogischen Netz auch von zu Hause auf diese Funktion zugreifen. Eine Anleitung finden Sie auf www.bdb.musin.de unter dem Menüpunkt "Tools zur Gestaltung von Homeschooling".

Mit der Aktivität "Aufgabe" können Sie in **mebis-Kursen** virtuell digitale Medien (Text-, Bild-, mebis Audio-, sowie GeoGebra-, Tabellenkalkulations-, Präsentationsdateien, etc.) Ihrer Klasse einsammeln. Sie haben darüber hinaus die Möglichkeit, einen Abgabetermin festzulegen und somit die Einreichung der Medien zeitlich zu begrenzen. Die gestellten Aufgaben können auch direkt digital in Textform, per Anmerkungen oder über Audiokommentare bewertet werden. https://www.mebis.bayern.de/infoportal/tutorials/lernplattform-a-e/aufgabe/aufgabe/

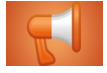

Die Aktivität "Feedback" ermöglicht die freie Definition von Umfragen und Evaluationen. https://www.mebis.bayern.de/infoportal/tutorials/lernplattform-f-l/feedback/feedback-anlegen/

Der Aufgabentyp "Essay" innerhalb der Lernplattform-Aktivität "Interaktiver Inhalt (H5P)" ermöglicht es Ihnen, au-**H-P** tomatisches Feedback für Freitexte zu geben. Dazu können Sie beliebig viele "Schlagworte" eingeben, deren Ver-ہے۔ wendung Sie im Text erwarten. Nachdem die Schüler\*innen ihren Text eingegeben haben, wird er automatisch nach den vorher definierten Begriffen durchsucht und die Lernenden erhalten sofort Feedback zur Qualität ihrer Antwort.

https://www.mebis.bayern.de/infoportal/tutorials/lernplattform-f-l/interaktiver-inhalt-h5p/automatisches-feedback-zu-freitexten-geben-mit-h5p-essay/

In **Microsoft Teams** kann die Lehrkraft eine Aufgabe in einem Word-, Excel- oder PowerPoint-Dokument bzw. einer Seite im Kursnotizbuch der ganzen Klasse verteilen. Die Schüler\*innen bearbeiten den Auftrag direkt in Microsoft Teams und geben diesen bis zum vorgegebenen Fälligkeitsdatum ab. Im Anschluss kann die Lehr-**Microsoft Teams** kraft die Aufgaben überprüfen, im Dokument selbst bearbeiten, als Datei an die Schüler\*innen zurückschicken, bepunkten oder mit Hilfe der Chatfunktion Feedback geben.

Tutorials "Erstellen einer Aufgabe"/"Bearbeiten einer Aufgabe":

- § https://support.microsoft.com/de-de/office/erstellen-einer-aufgabe-in-microsoft-teams-23c128d0-ec34-4691-9511-661fba8599be?ui=de-de&rs=de-de&ad=de
- § https://support.office.com/de-de/article/bearbeiten-einer-aufgabe-in-microsoft-teams-382cf4f0-0325-421e-9c7a-6099bd3b5d23

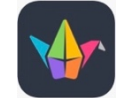

Mit **Padlet** können Ideen bzw. Inhalte an einer virtuellen Pinnwand gesammelt werden. Dabei haben alle (ohne Registrierung) Zugriff, die die genaue Webadresse (URL) und das erstellte Passwort kennen. Am oberen Bildschirmrand befindet sich die Menüleiste. Hier kann man u. a. Einstellungen zum Datenschutz anpassen ("Teilen"

 $\rightarrow$  "Datenschutz"  $\rightarrow$  "Besucherberechtigungen"). https://www.youtube.com/watch?v=CkxvHaw4ffg

Die Schüler\*innen laden mit der Berechtigung "Kann schreiben" ihre Arbeitsergebnisse mit  $\oplus$  hoch und die Lehrkraft gibt direkte Rückmeldung. In den Einstellungen kann den Betrachtern erlaubt werden, Posts zu kommentieren und zu reagieren.

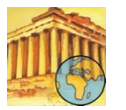

Das **ZUMpad** ist ein Online-Werkzeug, um gemeinsam Texte zu erstellen, Informationen zu teilen und sich gegenseitig Feedback zu geben. Ein einzelnes "Pad" ist wie ein digitales Blatt Papier. Es ist in Sekunden erstellt und über eine jeweils eindeutige Webadresse (URL) zu erreichen. Jede\*r, der diese Adresse kennt, kann auf einem Pad schreiben, alle anderen Benutzer\*innen sehen die Änderungen in Echzeit.

https://www.zum.de/portal/ZUMpad

Die informationstechnischen und medienpädagogischen Berater für digitale Bildung stehen Ihnen für Fragen zur Verfügung. Die Kontakte finden Sie auf unserer Homepage (www.bdb.musin.de). Bitte bleiben Sie gesund! Ihr BdB-Teqm